## How to access Rstudio

Before you begin, you'll need access to the programme that runs the code used to create the workshop activities. This is available free online, or can be freely downloaded and installed on your own device.

I am providing instructions for how to access the online version only, but I will also include a link at the bottom of this document for how to download and install the full software.

R is a lot of fun, so if you have a personal device (laptop or computer) that you have permission to install software on, I recommend it!

## Accessing Rstudio online

- 1. Go to https://posit.cloud/plans/free
- 2. Click 'Sign Up' and make a free account. Alternatively, sign up with an existing Google account.
- 3. Verify your email, then continue to log in.

## How to run the activity code

- 1. Download the two code activities ('Activity\_Part\_1.R', and 'Activity\_Part\_2.R').
- 2. Open the first activity in a plain text editor e.g., Notepad (Windows) or TextEdit (MacOS).
- 3. Log in to your free account. Your screen should now look like this:

| <b>≥ posit</b> Cloud ⊗  |                |                  |                                |                  |
|-------------------------|----------------|------------------|--------------------------------|------------------|
|                         | H Your Content | Your Content (0) |                                | New Project \vee |
| Spaces                  | Archive        |                  | TYPE * V ACCESS * V SORT A V Q |                  |
| Your Workspace          | 🗑 Trash        |                  |                                |                  |
| + New Space             |                |                  | no projects                    |                  |
|                         |                |                  |                                |                  |
| Learn                   |                |                  |                                |                  |
| Ø Guide                 |                |                  |                                |                  |
| What's New              |                |                  |                                |                  |
| () Primers              |                |                  |                                |                  |
| Cheat Sheets            |                |                  |                                |                  |
|                         |                |                  |                                |                  |
| Help                    |                |                  |                                |                  |
| 🜵 Current System Status |                |                  |                                |                  |
| Posit Community         |                |                  |                                |                  |
|                         |                |                  |                                |                  |

4. Click 'New Project' in the top right-hand corner and, select 'New Rstudio Project'. Your screen should now look like this:

|                           | 🝳 🗉 🚭 📲 🔚 👘 Go to file/function                                                                                                    |                      | R 4.2.3 •                                                                                       |                          |                       |
|---------------------------|----------------------------------------------------------------------------------------------------|----------------------|-------------------------------------------------------------------------------------------------|--------------------------|-----------------------|
| paces                     | Console Terminal × Background Jobs ×                                                                                                    | Ð                    | Environment History Connections Tutorial                                                        |                          | _                     |
| Your Workspace            | R 4.2.3 · /cloud/project/ A                                                                                                    |                      | 🞯 📊 🐨 Import Dataset 🗸 🕚 122 MiB 🗸 셏                                                            |                          | 🗏 List 🗸   🤅          |
| New Space                 | R version 4.2.3 (2023-03-15) "Shortstop Beagle"<br>Copyright (C) 2023 The R Foundation for Statistical Computing<br>Platform: x86 64-pc-linux-anu (64-bit)                                                                                                    |                      | R 👻 🐴 Global Environment 🔹                                                                      |                          | Q,                    |
| arn<br>Ø Guide            | R is free software and comes with ABSOLUTELY NO WARRANTY.<br>You are welcome to redistribute it under certain conditions.<br>Type 'license()' or 'licence()' for distribution details.                                                                          | Environment is empty |                                                                                                 |                          |                       |
|                           | R is a collaborative project with many contributors                                                                                                    |                      |                                                                                                 |                          |                       |
| What's New                | R is a collaborative project with many contributors.<br>Type 'contributors()' for more information and<br>'citation()' on how to cite R or R packages in publications.                                                                                          |                      | Files Plots Packages Help Viewer Prese                                                          |                          |                       |
| What's New                | Type 'contributors()' for more information and<br>'citation()' on how to cite R or R packages in publications.<br>Type 'demo()' for some demos, 'help()' for on-line help, or                                                                                   |                      | New Folder New Blank File -  Upload Cloud > project                                             | 🛛 Delete 🛛 🔒 Re          | ename 🛛 🏠 More 🕞      |
|                           | Type 'contributors()' for more information and 'citation()' on how to cite R or R packages in publications.                                                                                                    |                      | 💁 New Folder 🔹 New Blank File 🗸 🍳 Upload                                                        |                          | ename 🏘 More -        |
| Primers                   | Type 'contributors()' for more information and<br>'citation()' on how to cite R or R packages in publications.<br>Type 'demo()' for some demos, 'help()' for on-line help, or<br>'help.start()' for an HTML browser interface to help.                          |                      | New Folder     New Blank File -      Upload     Cloud > project     Anme                        | 🛛 Delete 🛛 🔒 Re          | ename – 🎲 More 🗸 🤱    |
| Primers                   | Type 'contributors()' for more information and<br>'citation()' on how to cite R or R packages in publications.<br>Type 'demo()' for some demos, 'help()' for on-line help, or<br>'help.start()' for an HTMR browser interface to help.<br>Type 'a()' to quit R. |                      | New Folder     New Blank File     Upload     Cloud > project     A Name                         | Oelete 🗼 Re              | ename 🏟 More 🗸        |
| ) Primers<br>Cheat Sheets | Type 'contributors()' for more information and<br>'citation()' on how to cite R or R packages in publications.<br>Type 'demo()' for some demos, 'help()' for on-line help, or<br>'help.start()' for an HTMR browser interface to help.<br>Type 'a()' to quit R. |                      | New Folder     O New Blank File     OUpload     Coud : project     Anme     Anme     S.Rhistory | Delete Re<br>Size<br>0 B | Apr 6, 2023, 10:04 AM |

- 5. Click the two boxes that are in the top right-hand corner of the left-hand box. This will make a new box appear.
- Copy all of the text from the file you have open in your text editor, and paste it into this new top box. It should now look like this:

| <b>≥ posit</b> Cloud ⊗ | File Edit Code View Plots Session Build Debug Profile Tools Help                                      |                            |                                                                                                    |                             |  |  |
|------------------------|----------------------------------------------------------------------------------------------------|----------------------------|----------------------------------------------------------------------------------------------------|-----------------------------|--|--|
|                        | 🔍 📲 🚽 🔚 😭 🛛 📥 🖓 Go to file/function                                                                   | R 4.2.3 •                  |                                                                                                    |                             |  |  |
| paces                  | Untitled1* ×                                                                                          | -                          | Environment History Connections Tutorial                                                                                                    |                             |  |  |
| Your Workspace         | (a) a 🔒 🔍 🎢 📲 🛛                                                                                       | 👄 Run 🛛 🍉 🕜 👃 🕞 Source 🖌 🚍 | 💣 🔒 📑 Import Dataset 🗸 🌗 247 MiB 🗸 🍕                                                                                                    | 📃 List 🖌 🎯                  |  |  |
| ) rour workspace       | <pre>1 install.packages("shiny")</pre>                                                                |                            | R 🖌 🚳 Global Environment 🖌                                                                                                    | Q,                          |  |  |
| New Space              | <pre>2 install.packages("plotly") 3 install.packages("deSolve") 4 install.packages("ggplot2") 5</pre> |                            | Environment is empty                                                                                                    |                             |  |  |
| arn                    | <pre>6 library(shiny) 7 library(deSolve)</pre>                                                        |                            |                                                                                                    |                             |  |  |
| 🕑 Guide                | 8 library(plotly)<br>9 library(ggplot2)<br>10                                                         |                            |                                                                                                    |                             |  |  |
| What's New             | 11                                                                                                    |                            | Files Plots Packages Help Viewer Presentati                                                                                                    | ion — C                     |  |  |
| () Primers             | 13 - ###################################                                                              |                            | 💁 New Folder 🛛 🔾 New Blank File 🗸 🍳 Upload 🔇                                                                                                    | Delete 🍺 Rename 🛛 🎡 More 🖌  |  |  |
|                        | 14 - ###################################                                                              |                            | Cloud > project                                                                                                    | 8                           |  |  |
| Cheat Sheets           | 15 # #                                                                                                |                            | ▲ Name                                                                                                    | Size Modified               |  |  |
|                        | 16 # Functions #<br>17 # #                                                                            |                            | 1 L                                                                                                    |                             |  |  |
|                        | 12:1 (Top Level) :                                                                                    | R Script ‡                 | Rhistory                                                                                                    | 0 B Apr 6, 2023, 10:04 AM   |  |  |
| elp                    |                                                                                                    | Koopt y                    | Image: Image: | 205 B Apr 6, 2023, 10:04 AM |  |  |
| eip                    | Console Terminal × Background Jobs ×                                                                  |                            |                                                                                                    |                             |  |  |
| Current System Status  | R 4.2.3 · /cloud/project/                                                                             |                            |                                                                                                    |                             |  |  |
| Posit Community        |                                                                                                    |                            |                                                                                                    |                             |  |  |

 Select all of the code (press ctrl+A), and press 'Run' at the top of this box. A popout will appear (this may take a minute the first time you run it).

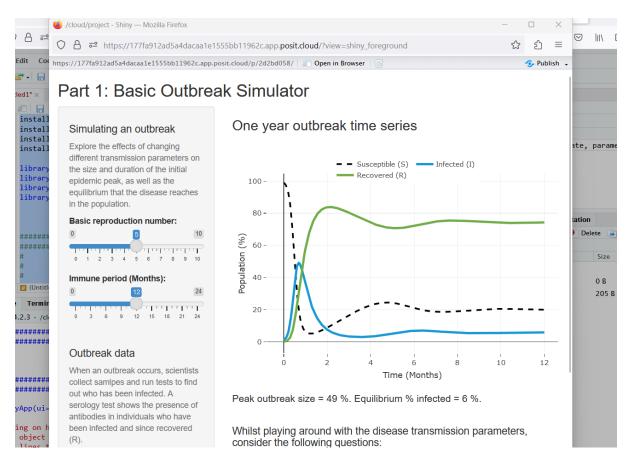

8. Have fun with the app, and repeat steps 4-7 for the second activity.

## Download/Install Rstudio

Follow the instructions in the following link to download and install R and Rstudio free software:

https://rstudio-education.github.io/hopr/starting.html